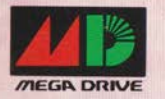

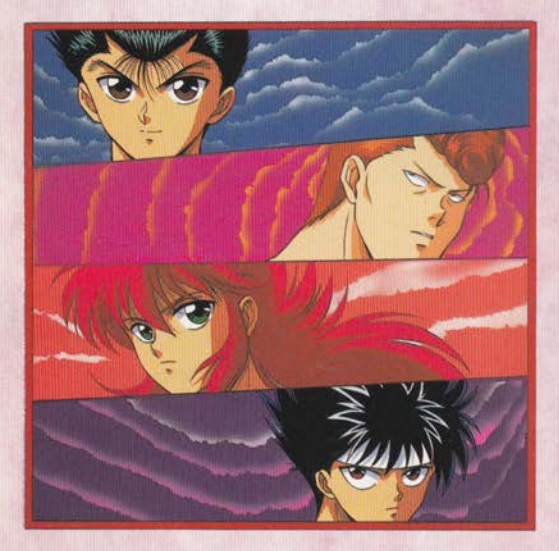

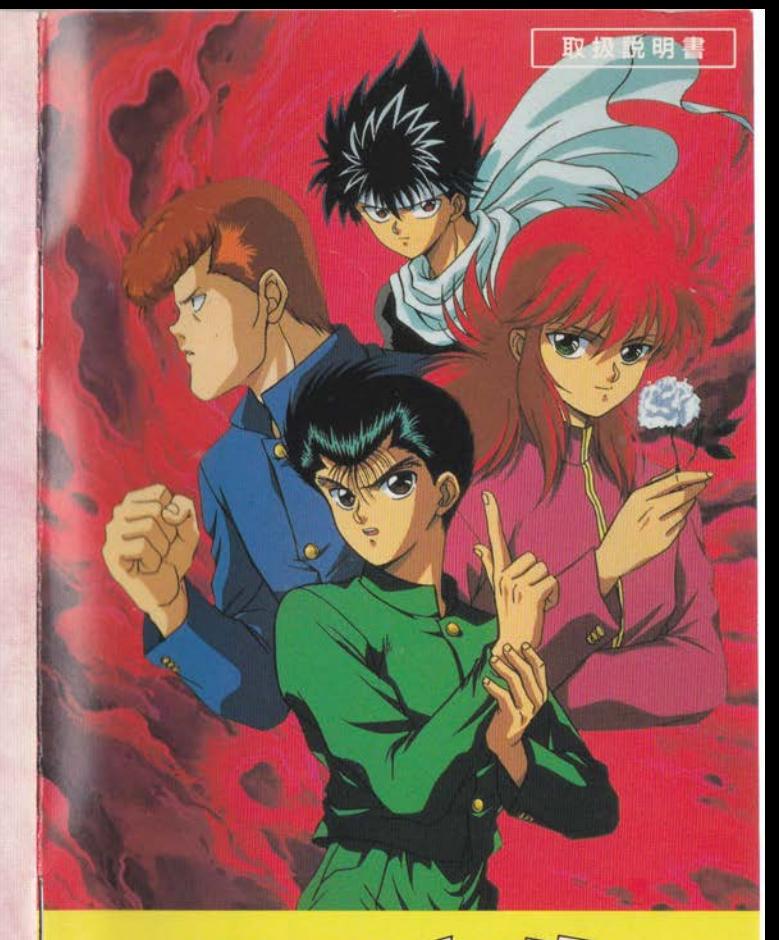

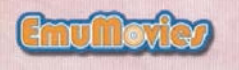

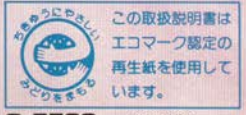

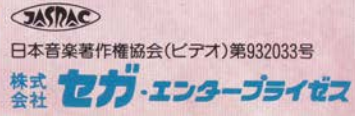

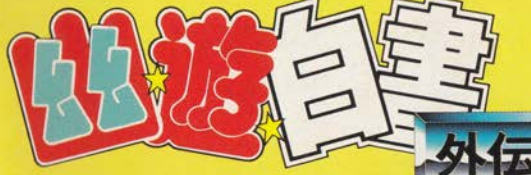

ゆうゆうはくしょ・がいでん ©冨樫義博/集英社·フジテレビ·スタジオびえろ©1994 SEGA

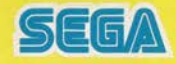

G-5523 672-1516

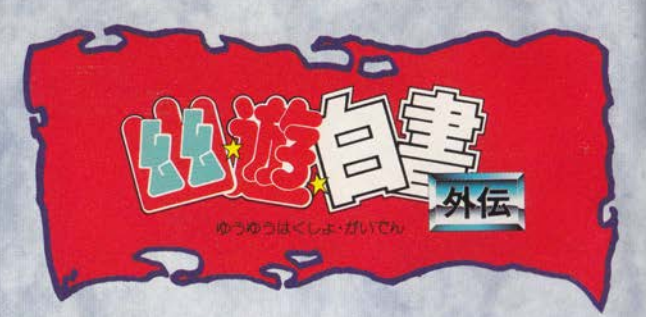

このたびは、メガドライブカートリッジ「幽☆遊☆百 書・外伝」をお買い上げいただき、誠にありがとうござ いました。ゲームを始める前にこの取扱説明書をお読 みいただきますと、より楽しく遊ぶことができます。

# **CONTENTS**

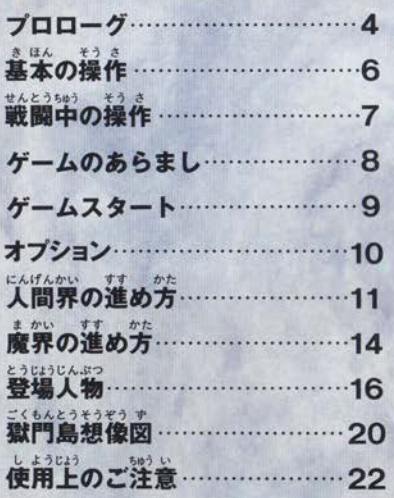

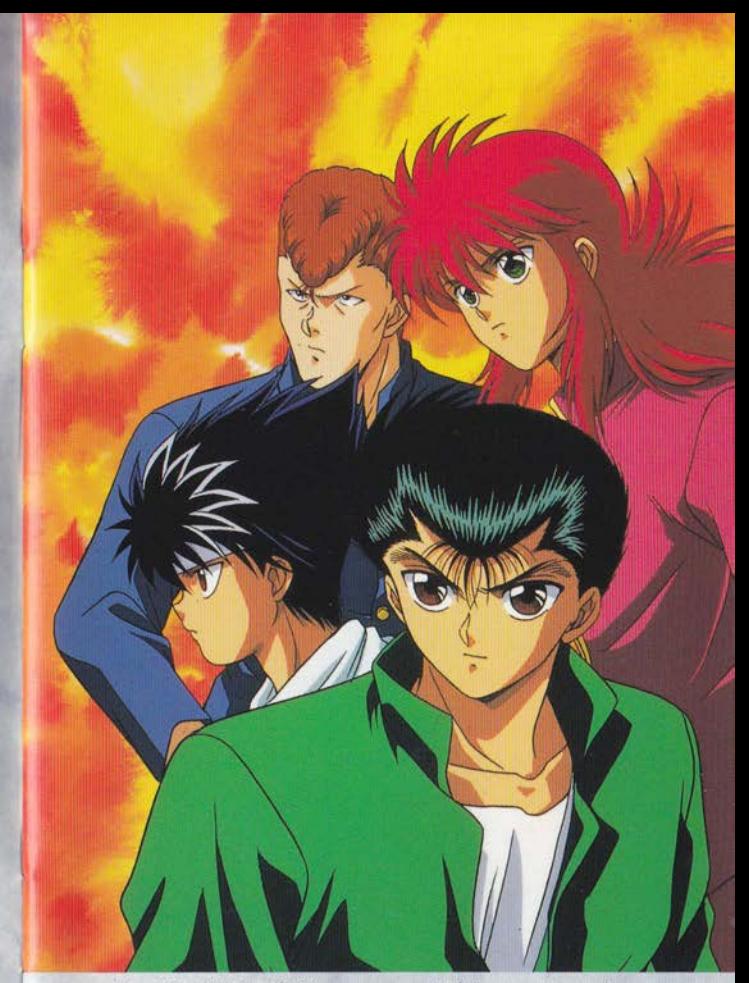

外伝 …… 物 語 れ ま とのなかった謎の2日間を描いたものだ。謎 2日間…実は人間界の崩壊につながる大事件が起き うとしていたのであった。いま君は、その秘密のベー ルに覆われた時間の竿に定を踏み入れようとしている。

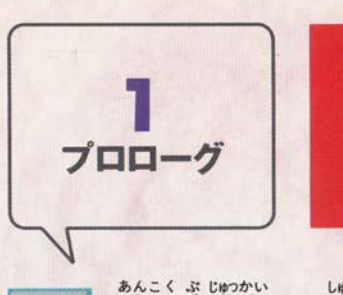

# \*んこくぶじゅかい<br>暗黒武術会への出発2日前

<sup>のうすけ</sup> はいま、 あんこく まじゅっかい しゅっぱつ の さん のか ス 、 は 分でも抑えがたいほどの昻りを特訓の日々に注ぎ込ん ていた。暗黒武術会とは、裏社会の富豪や実力者たち が、金の力に物を言わせて、この世で最強のメンバー を集め、バトルをくりひろげる最悪の格闘技戦である。 この大会にはゲストとして闇の世界に深くかかわり、 裏社会の人間にとって邪魔となる人間が強制的にエ ントリーされる。拒否することはすなわち己の死を意 味するのだ。生き残る道はただひとつ、勝つことであ る。幽助たちはこの大会にエントリーされたのであ **Book** ゆうすけ った。どうしても、あの戸愚呂に勝ちたいと願う幽助 は、他の参加選手のことなど眼中にはない状態だった。

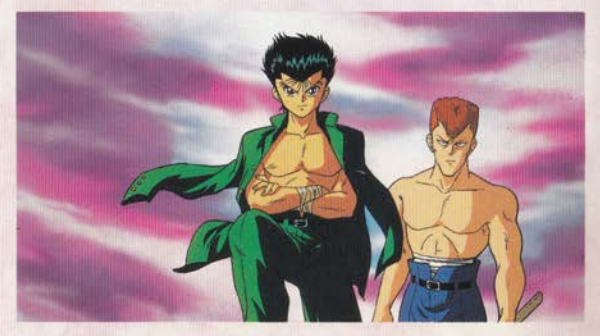

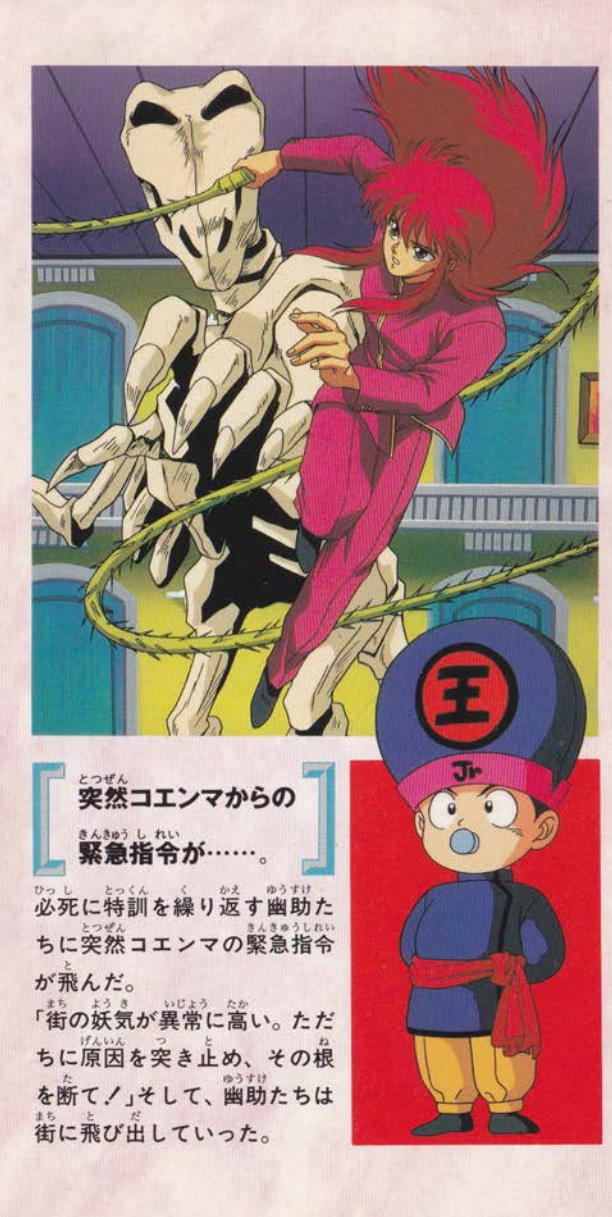

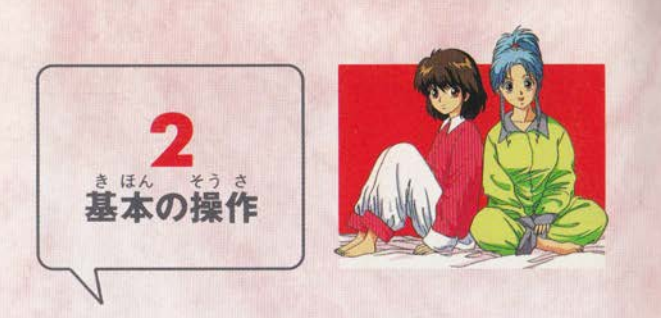

(スタートホタン)

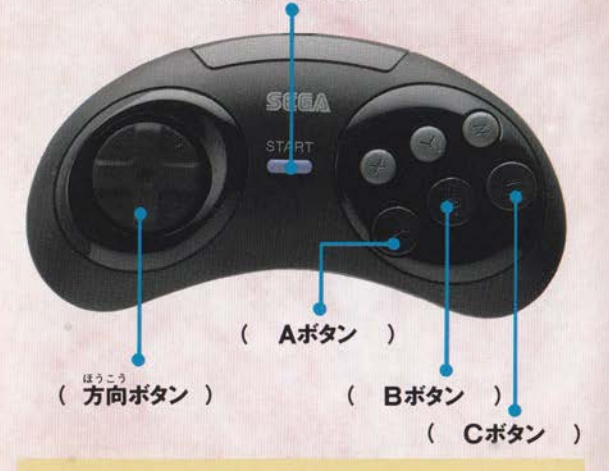

(スタートボタン):ゲームスタート。 (方向ボタン):コマンドなどを選ぶ。 ( A· Cボタン ): コマンドの決定。 メッセージの続きを表示する。 ( Bボタン ):コマンドのキャンセル。

※X、Y、Zボタンは使いません。

※3ボタンのコントロールパッド (3Bパッド)でも、操 作は同じです。

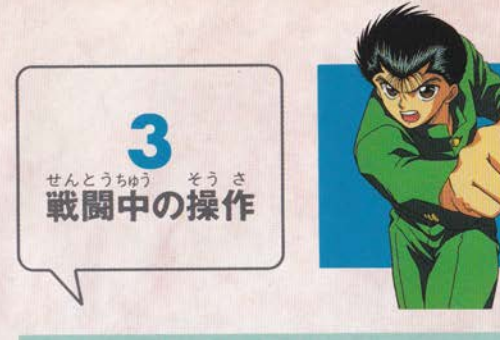

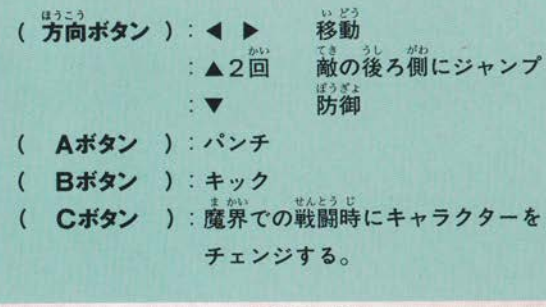

キャラクターによって攻撃

さうげきわざいちらん

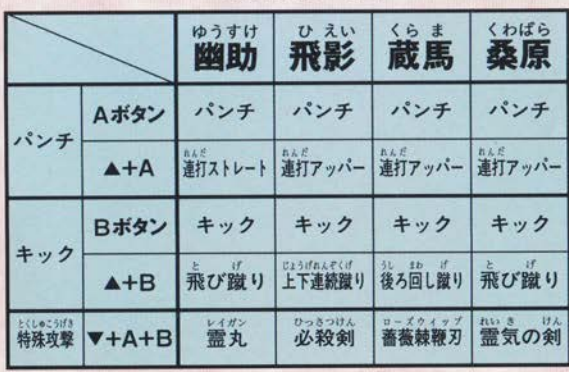

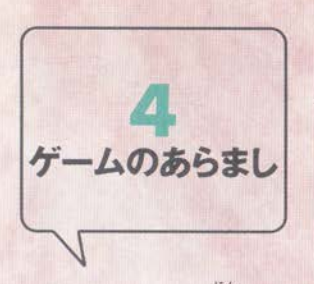

このゲームには、4人がそれぞれ戦う人間界と、4人一緒 に戦う魔界という2つのステージがあるぞ! まず、人間界からゲームは始まる。幽助たちがそれぞれ 街へ飛び出すと、妖気が異常に高くなっていて、何か怪し い。妖魔を倒して情報を集めろ!

4人が集めてきた情報とコエンマのデータを照らし合 わせるとどうやら、人類存亡の危機が迫っているらしい。 闇の力を止められるのは幽助たちしかいない!コエンマ はただちに幽助たちを人間界から魔界に送り込んだので あった…。

たたか 魔界では4人パーティーになって戦うぞ!幽助たちは、 はたして人類存亡の危機を救えるのか、そして、最後に 待っている究極の敵とは…12

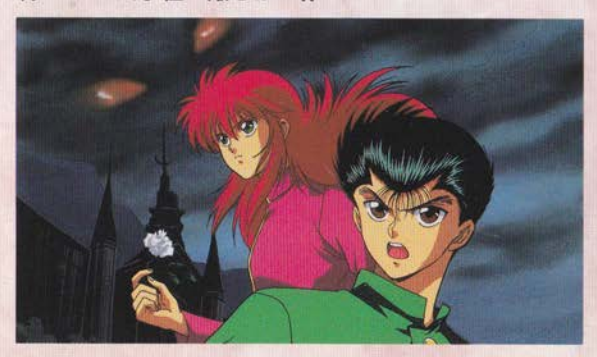

ゲームスタート

■タイトル画面でスター トボタンを押す。 ■方向ボタンで始め方を 選びA、Cボタンを押す。

はじめから:ゲームの

最初からプレイする。

*<b>A* START

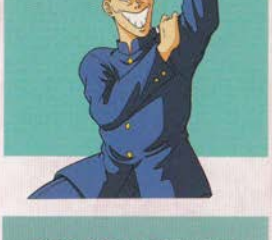

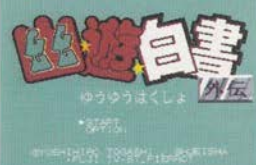

・ほじめから<br>- ファイルロード

ファイルロード:前回 のつづきからプレイする。 ファイルが表示されま すので、プレイするファ イルを選んでください。

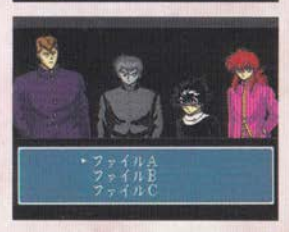

※セーブのしかたは13、14ページを御覧ください。 ※何もセーブしていないときは「ファイルロード」 は表示されません。

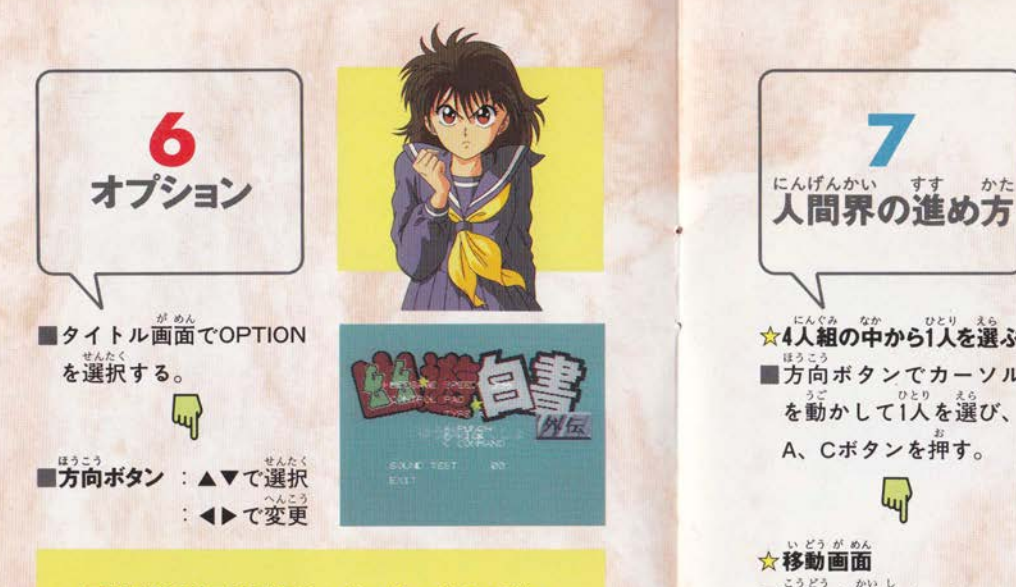

MESSAGE SPEED: メッセージのスピー ドを変更できます。 ■CONTROL PAD: ボタン操作を変更できま す。 ■SOUND TEST:音楽を選択し、A、Cボタン を押すと、聞くことができます。 ■EXIT:タイトル画面に戻ります。

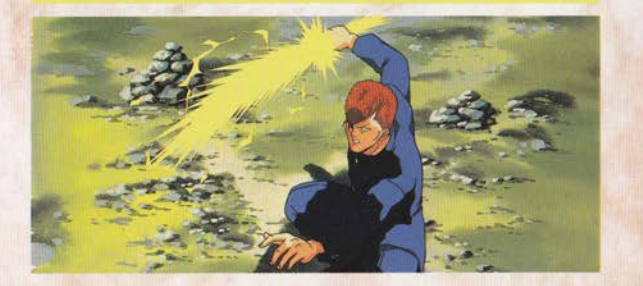

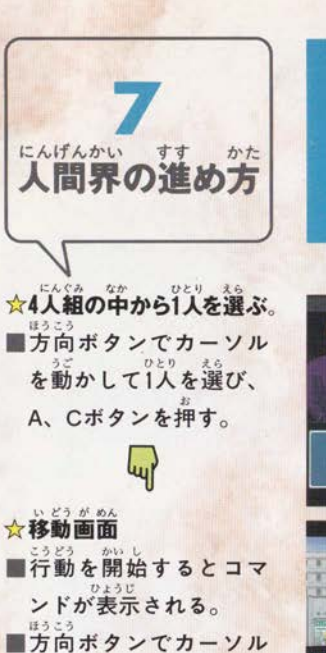

を動かしてコマンドを 選び、A、Cボタンを押す。

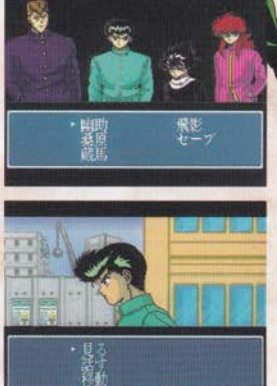

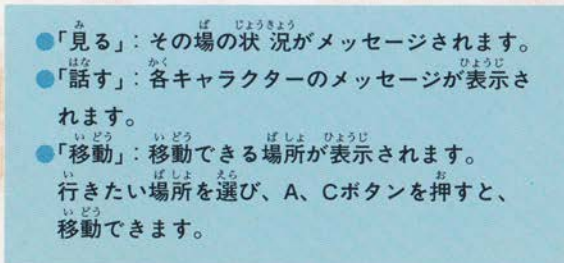

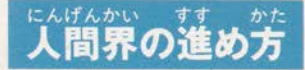

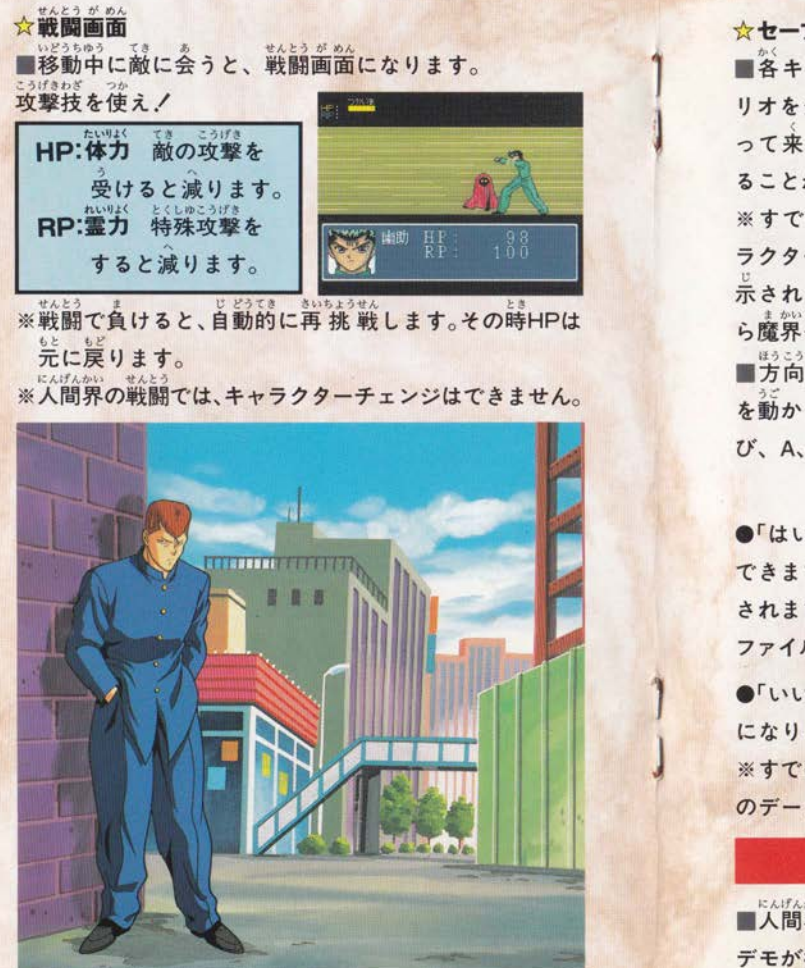

☆セーブのしかた ■各キャラクターのシナ リオをクリアし、街から戻 って来るたびにセーブす ることができます。 ※すでにクリアしたキャ ラクターは、モノクロで表 示されます。4人が戻った **ら魔界へ…** ほうこう ■方向ボタンでカーソル を動かして「セーブ」を選 び、A、Cボタンを押す。 Q

●「はい」を選ぶとセーブ **HAIT** できます。ファイルが表示<br>されますので、セーブする ファイルを選んでください。

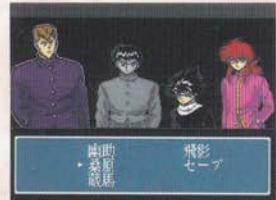

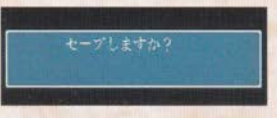

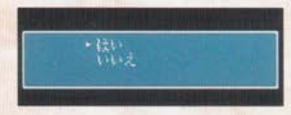

●「いいえ」を選ぶと、セーブせずにゲームを進めること なります。

※すでにデータが入っているファイルにセーブすると、前 のデータは消えてしまいます。

### 4人が戻ったら魔界へ…

■人間界のゲームでは、4人のクリアの順番で変化する デモが待っているぞ!

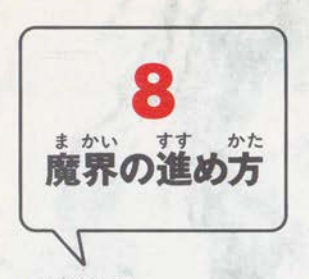

### ☆移動画面

■方向ボタンでカーソル を操作し、コマンドを選 び、A、Cボタンを押す。 ●「見る」: その場の状 況 がメッセージされます。

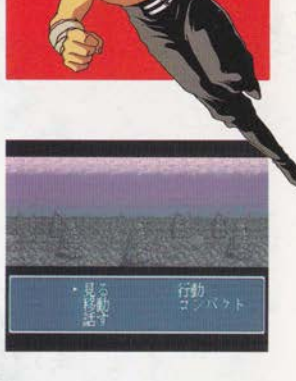

●「移動」:移動できる方向 (前後左右)が表示され、方向を選ぶと移動できます。 ●「話す」:話をするキャラクターを選びます。 ●「行動」:行動するキャラクターを選びます。 ●「コンパクト」: メッセージが表示されます。

### セーブのしかた

■「コンパクト」を選ぶと、 メッセージが表示され たあとで、セーブするか どうか聞いてきます。

●「する」を選ぶと現在の 状態をセーブできます。

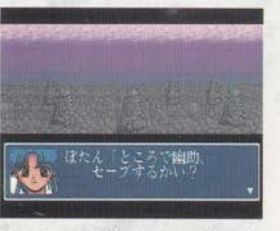

ファイルが表示されますので、セーブするファイルを 選んでください。

いどうがめん ●「しねえ」を選ぶと、移動画面にもどります。 っているファイルにセーブすると、/

、前のデータは消えてしまいます。 魔界 移動画面ならど きます。 戦闘画面

■移動中に敵に会うと、戦闘画面になります。

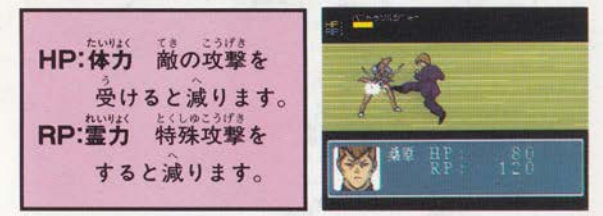

いどうちゅう れいげんそう ※魔界での移動 中に需源草を手に入れると、全員の需 カ (RP) が回復します。

※4人のうち誰か1人でも体力 (HP) が0になると、その 戦闘は終了します。

#### ☆チ ンジ

まかい せんとうちゆう 魔界での戦闘中にCボタンを押すと、キャラクターをチェ ンジできます。 ※ゲームの進行上、チェンジできない場合もあります。 ※1回の戦闘につき、1人のキャラクターは1回しかチェン ジできません。

#### ☆ゲームオーバー

ま かい せんとう  $H$   $K_{12}$ 魔界の戦闘でボスに負けた場合は、ゲームオーバー り、タイトル画面にもどります。

#### ☆エンディング

1.062.65 このゲームにはエンディングが2種類あり、戦闘での負け 確率が高くなるぞ! どっちになるかはキミ次第だ!

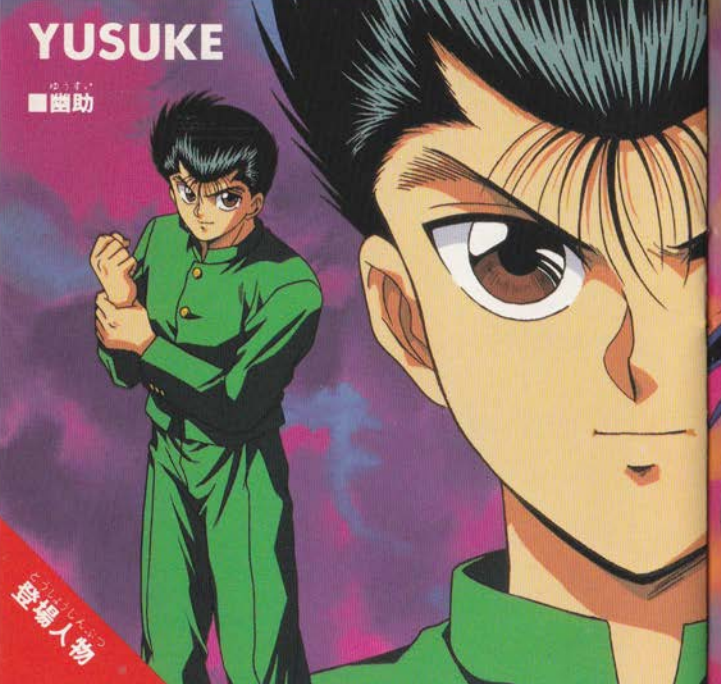

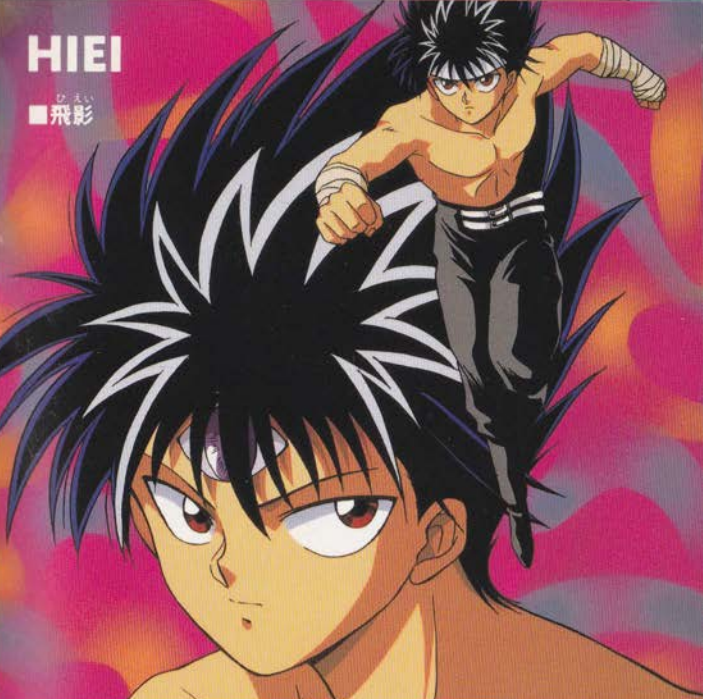

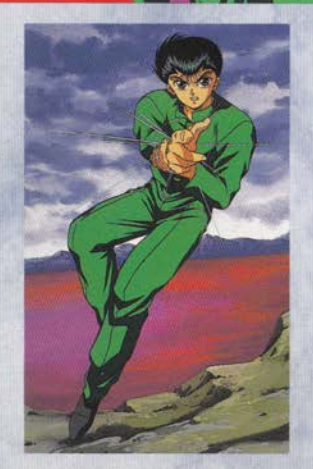

# 真の恐怖を 乗り越えろ!

声愚呂の強大な力を知っ てから、ひたすら強くなり たいと願う幽助。攻撃力、 素早さともにトップクラ スの実力に自信を持っ て、「恐怖心」を乗り越え ることが課題。特殊攻撃の 「霊丸」で邪霊鬼を倒せ!

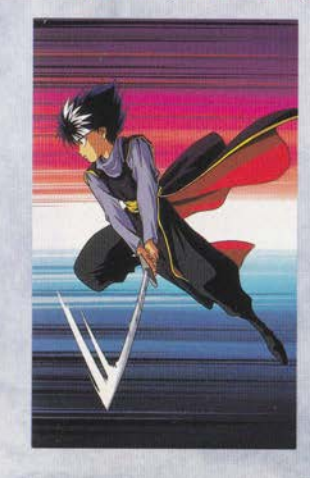

。<br>過去の因縁を 断ちきれ!

クールで冷酷な性格を持 つ飛影。軽やかな身のこな しと、スピードはピカイチ。 過去の因縁にどう決着 をつけるか。特殊攻撃は 「必殺剣」。黒猫鬼を倒せ!

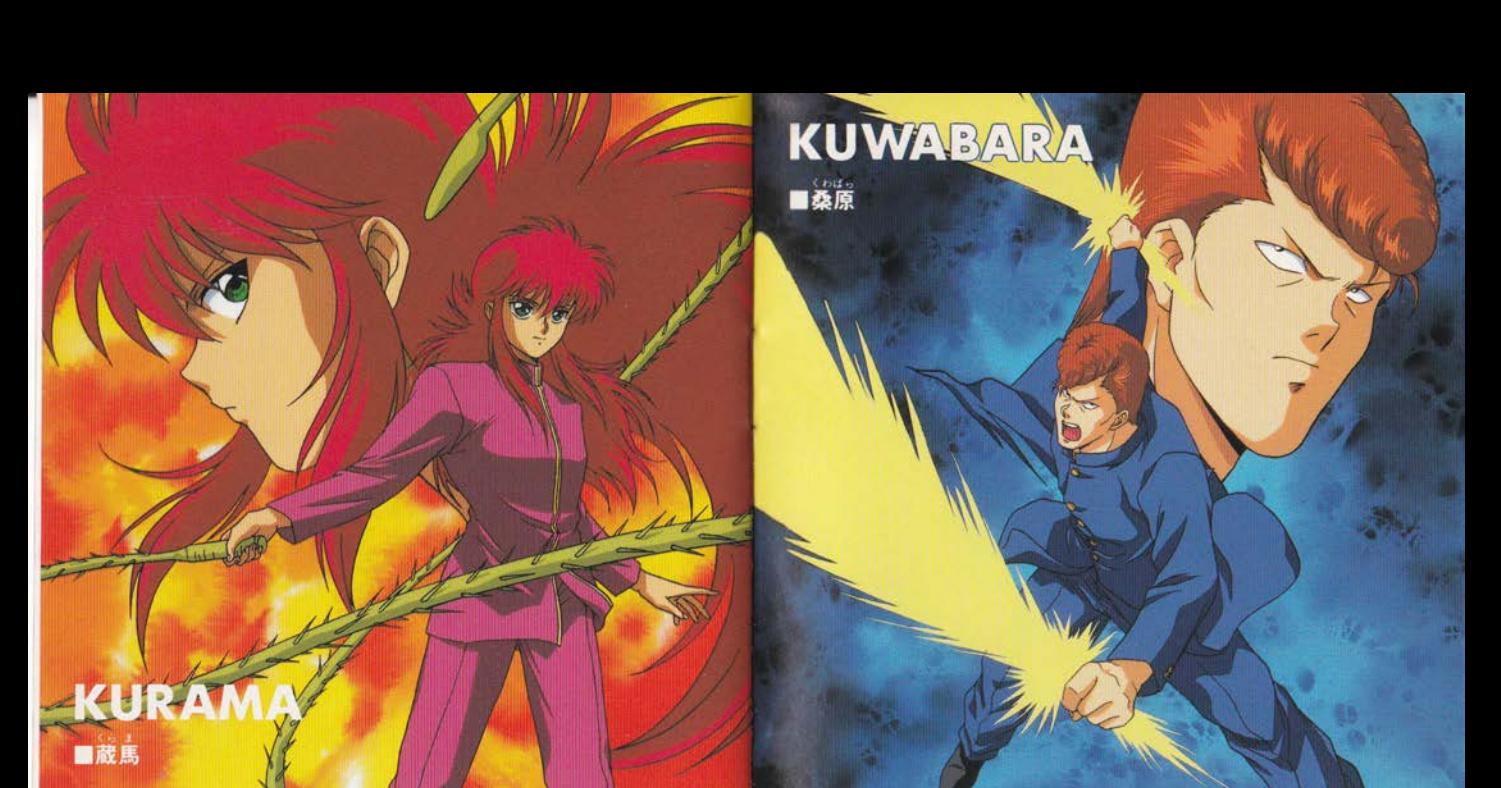

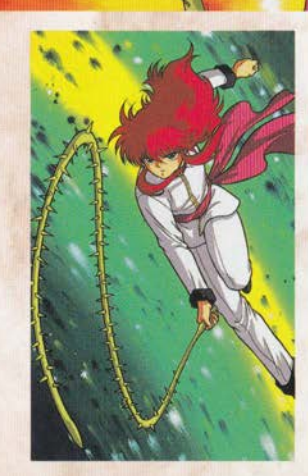

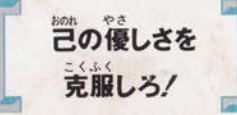

盛な蔵馬の弱点は、優しさ なのかも知れない。葛藤す る自分を克服して真実を見  $8b$ 極めろ、特殊攻撃の「薔薇 棘鞭刀」で猾狼鬼を倒せ!

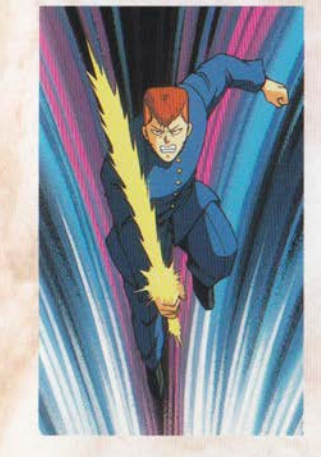

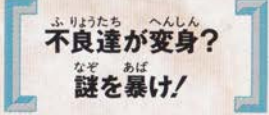

■助の永遠のライバルと して憎めないナイスガイ、 《かまる がんどうりょく はんこうしん だ。特殊攻撃は自由自在に 繰る「霊気の剣」。蕃攻鬼を 御し、謎を暴いて正義を勝 ち取れ!

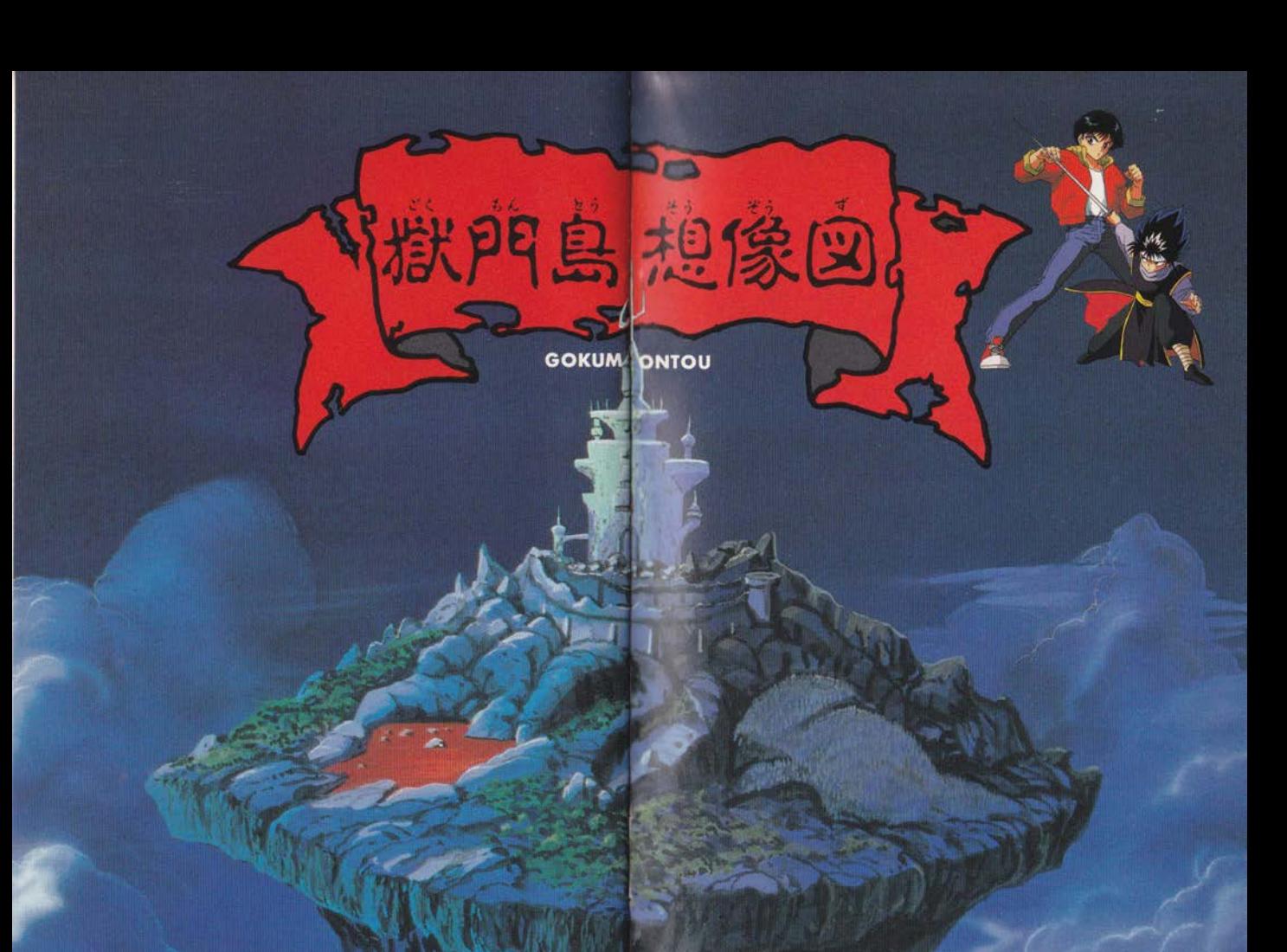

魔界の霊気の海に不気味に漂う獄門島。4人がやって来 るのを、ただひたすら待っているぞ。

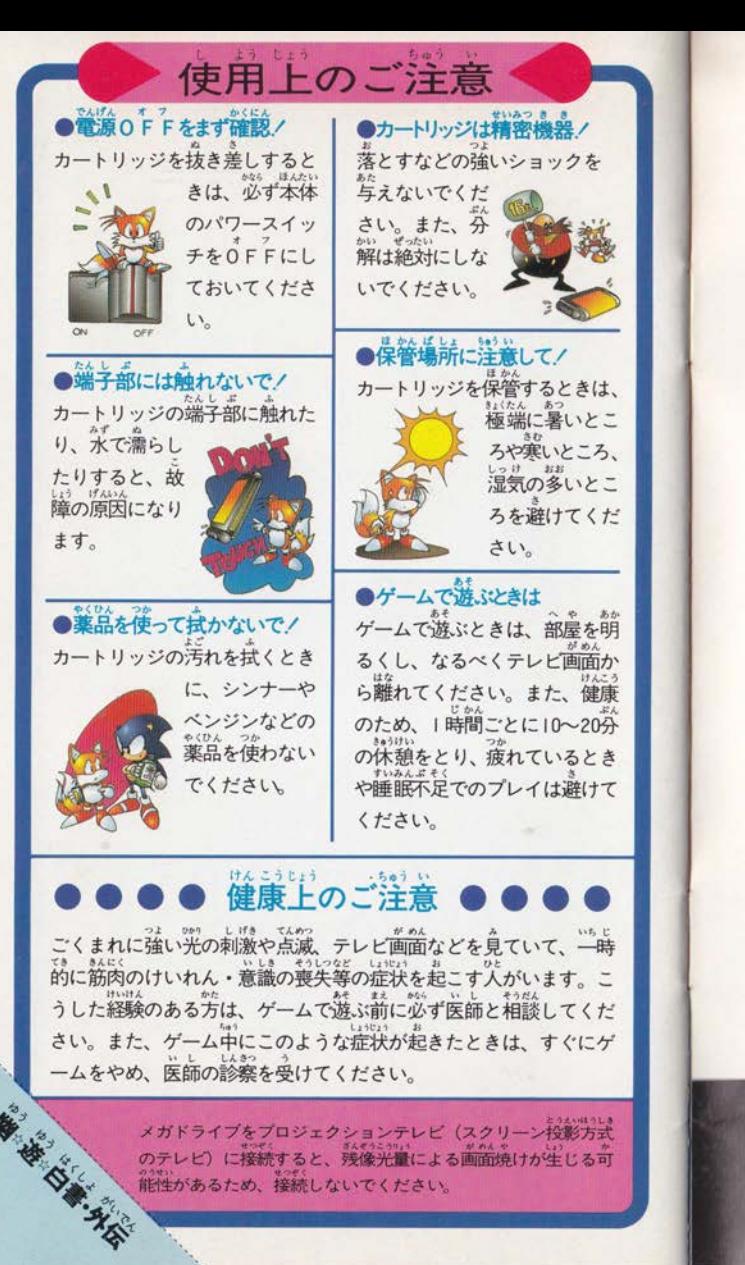

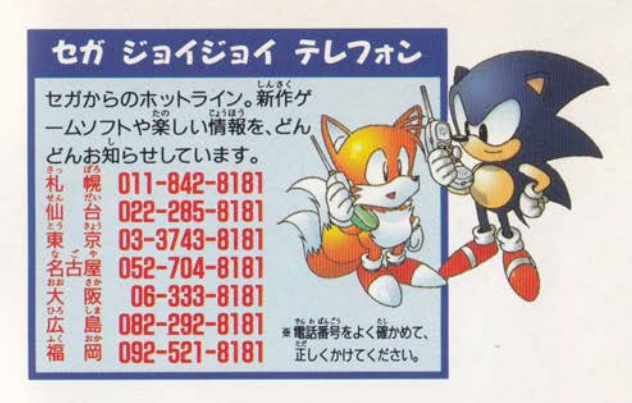

# 紫 セガ エンタープライゼス

本 社 〒144 東京都大田区羽田1-2-12 お客様相談センター フリーダイヤル 330120-012235 受付時間 月~金 10:00~17:00 (除く祝日) 札幌支店 〒062 北海道札幌市豊平区豊平五条 3-2-34 2011 (841) 0248 関西支店 〒561 大阪府豊中市豊南町東 2-5-3 ☎06(334)5331 博多支店 〒810福岡県福岡市中央区白金2-5-15 ☎092(522)4715

### 000000 **修理について000000**

修理を依頼されるときは、 下記または各支店までお申しつけくださいね。

佐倉事業所 HE補修管理課 〒285 千葉県佐倉市大作1-3-4 ☎043(498)2610 (直通)

#### FOR SALE AND USE ONLY IN ASIA

Patents: U.S. Nos. 4,442,486/4,454,594/4,462,076/4,026,555; Europe No. 80244; Canada Nos. 1,183,276/1,082,351; Hong Kong No. 88-4302; Germany No. 2,609,826; Singapore No. 88-155; U.K. No. 1,535,999; France No. 1,607,029; Japan Nos. 1,632,396/82-205605 (Pending)

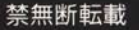